#### Session E58

#### Using IPCS with IMS

Jeff Maddix maddix@us.ibm.com (408)463-4956

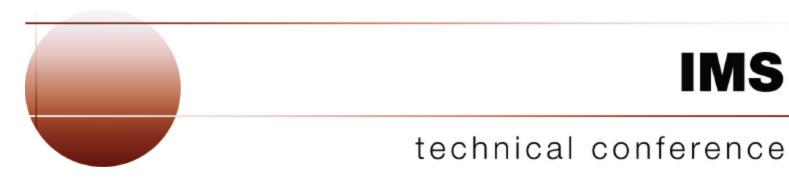

Las Vegas, NV

September 15 - September 18, 2003

#### **Using IPCS With IMS Agenda**

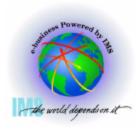

- ▲ This handout is reference material which outlines various IPCS commands which have been proven useful for IMS dump diagnostics.
- Agenda
  - IMS Dumps and IPCS
  - IMS Formatting of Unformatted Machine-readable Dumps
  - IMS Offline Dump Formatter
  - IMS Interactive Dump Formatter
  - Verifying Dump Contents
  - Controlling IPCS for Easier Dump Analysis
  - IPCS Storage Analysis Commands
  - Miscellaneous IPCS Commands

#### **IMS and IPCS**

#### **IMS Dumps and IPCS**

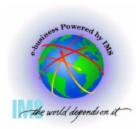

#### **▲ IMS Dumps and IPCS**

- IMS uses IPCS to aid in the formatting and analyzing of unformatted machine-readable dumps
  - -SVC dumps
  - -SYSMDUMP ABEND Dumps
  - Stand-alone dumps

#### **SVC Dumps**

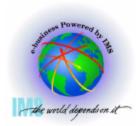

#### **▲ SVC Dumps**

- Received by issuing
  - SDUMP or SDUMPX macro in an authorized program
  - DUMP or SLIP command
  - Specifying SLIP or DUMP SYS1.PARMLIB members
    - IEASLPxx or IEADMCxx
- The following dump SDATA options should minimally be specified in the with IMS SVC dumps
  - SDUMP=(CSA,PSA,RGN,SQA,SUM,TRT)
  - Add to SDATA GRSQ for DUMP commands issued for wait conditions

#### SYSMDUMPs Dumps

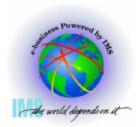

#### **▲** SYSMDUMPs Dumps

- Received if SYSMDUMP DD statement in the region JCL and
  - ABEND macro used with DUMP
  - CALLRTM macro used with DUMP=YES
  - SETRP macro DUMP=YES
  - Internal SVC dump failure in the IMS control region
- The following dump options should be specified in the SYS1.PARMLIB(IEADMR00) member to ensure that adequate areas of MVS storage are dumped to diagnose the problem under most circumstances:
  - SDATA=(CSA,RGN,SQA,SUM,TRT)

#### **Stand-Alone Dumps**

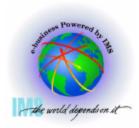

#### ▲ Stand-Alone Dumps

- A dump that is performed separately from normal system operations and does not require the system to be in a condition for normal operation
  - Disabled wait
  - Enabled wait
  - –MVS System Loop
  - Partial MVS system hang
- To obtain a Stand-alone dump
  - Code/Assemble the AMDSADMP macro
  - Place the stand-alone dump program onto the residence volume in ready-to-load form.
  - Initialize and Run Stand-alone Dump program
  - See MVS Diagnosis: Tools and Service Aids, for further information

# IMS Formatting of Unformatted Machine-readable Dumps

# IMS Formatting of Unformatted Machine-readable Dumps

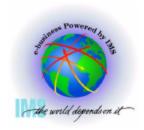

- ▲ IMS provides two interfaces to produce IMS formatting of unformatted machine-readable dumps
  - IMS Offline Dump Formatter
    - The Offline Dump Formatter utility is invoked as a verb exit from the Interactive Problem Control System (IPCS).
    - -IMS user control statement passed to the ODF to control dump format options
  - IMS Interactive Dump Formatter
    - The Interactive Dump Formatter provides ISPF dialog support for offline dump formatter requests
      - Allows you to format your IMS dumps through a series of interactive menu-driven panels rather than by memorizing the Offline Dump Formatter commands or editing a DFSFRMAT dataset

#### IMS Offline Dump Formatter

#### Installing the IMS Offline Dump Formatter

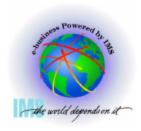

- ▲ Installing the IMS Offline Dump Formatter
  - Add the Offline Dump Formatting module name to the Print Dump Exit Control Table in SYS1.PARMLIB member BLSCECTX
    - The IMS Offline Dump Formatting module should already be defined to MVS as part of MVS preconditioning for IMS.
    - If the definition is missing, the BLSCECTX member of SYS1.PARMLIB should be updated.

**EXIT EP(DFSOFMD0) VERB(IMSDUMP) ABSTRACT('IMS analysis')** 

See z/OS V1R4.0 MVS Initialization and Tuning Reference, SA22-7592-04 for more details on BLSCECT (The Formatting exits for dump and trace analysis for IPCS) and IMS IVP job IV\_D202T for an example.

## Installing the IMS Offline Dump Formatter, continued

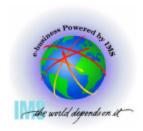

- ▲ Installing the IMS Offline Dump Formatter, continued
  - Add IMS.SDFSRESL dataset to the TASKLIB DD
    - The TASKLIB concatenation is specified as part of the IPCS command invocation
    - If you do not want to add the entire library to the concatenation, concatenate a dataset containing both DFSABND0 and DFSOFMD0 load modules from the highest IMS version level, along with the alias modules from the IMS.SDFSRESL for lower level IMS versions that you wish to format
      - EXAMPLE with DFSABND0 from IMS V8, but providing format support for IMS V7:

DFSABND0 DFSOFMD0

DFSAB810 DFSOF810

DFSAB710 DFSOF710

#### Invoking the IMS Offline Dump Formatter

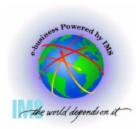

- ▲ Invoking the IMS Offline Dump Formatter
  - Start the IPCS Dialog from ISPF
  - Initiate the formatter VERBX command
    - VERBX IMSDUMP 'jjjjjjjj [,p] FMTIMS fmtimsoptions' ipcsoptions
    - Where
      - jjjjjjjj = Job name or started task name of either the IMS CTL, DL/I, or the IMS batch address space.
      - ▶ p = ODF control parameters
        - R Refresh dump formatter module to be loaded from current program libraries
        - H Indicates HALFLINE, an optional parameter to request that the IMS dump formatter be limited to the width of a screen (that is, 80 characters per line)
        - N No header, reduces header print volume
        - D DEBUG, disables ODF ESTAE processing, allowing for dumps of ODF processing

#### Invoking the IMS Offline Dump Formatter - Continued

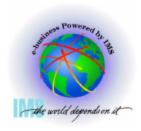

- ▲ Invoking the IMS Offline Dump Formatter Continued
  - VERBX IMSDUMP 'jjjjjjjj [,p] FMTIMS fmtimsoptions' ipcsoptions
    - Where
      - FMTIMS REQUIRED KEYWORD unless DFSFRMAT DD dataset is allocated and used to contain FMTIMS fmtimsoptions
      - <u>fmtimsoptions</u>- A subset of formatting options that describe the sections of the IMS dump to be formatted during the current pass of IPCS. These are listed on the following pages.
      - ipcsoptions Valid IPCS VERBX command options
        - See the VERBEXIT Subcommand in z/OS V1R4.0 MVS IPCS Commands, SA22-7594-03

#### Invoking the IMS Offline Dump Formatter - Continued

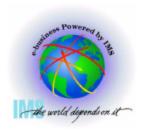

- ▲ Invoking the IMS Offline Dump Formatter Continued
  - <u>fmtimsoptions</u> High-level, no additional arguments required
  - ALL or ALL, MIN
  - AUTO, or AUTO, MIN, or AUTO, SUM
  - -CBT
  - DB or DB,MIN
  - DBRC
  - DC or DC,MIN
  - DEDB or DEDB,MIN
  - DISPATCH or DISPATCH, MIN
  - EMH or EMH, MIN
  - LOG or LOG,MIN
  - **-LUM**

- -MSDB or MSDB,MIN
- —QM or QM,MIN
- -RESTART
- -SAVEAREA, or SAVEAREA, MIN or SAVEAREA, SUM
- -SB or SB,MIN
- -SCD or SCD,MIN
- -SPST
- -SUBS
- -SUMMARY or SUMMARY, MIN
- -SYSTEM or SYSTEM, MIN
- -UTIL

#### Invoking the IMS Offline Dump Formatter - Continued

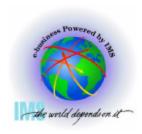

- ▲ Invoking the IMS Offline Dump Formatter Continued
  - fmtimsoptions Low-level, additional arguments required as shown
    - CBTE,cbteid
    - CLB,address or CLB,nodename or CLB,lterm name or CLB, comm id
    - DPST,address or DPST, number or DPST,name
    - -LLB, link number
    - -LUB,lu name

- POOL,poolid or POOL,poolid,MIN
- SAP,sapaddr or SAP,ecbaddr
- SYSPST,system pst address or SYSPST,system pst name
- TRACE,name or TRACE,name,MIN

#### IMS Interactive Dump Formatter

#### Installing the IMS Interactive Dump Formatter

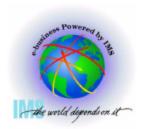

- **▲ Installing the IMS Interactive Dump Formatter** 
  - Add the following datasets to the associated DD statements used in the IPCS invocation
    - SYSPROC DD
      - IMS.SDFSCLST CLISTs
      - IMS.SDFSEXEC REXX EXEC
    - ISPMLIB DD
      - ► IMS.SDFSMLIB Messages
    - ISPPLIB DD
      - IMS.SDFSPLIB Panels
    - ISPTLIB DD
      - IMS.SDFSTLIB Tables

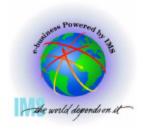

- Installing the IMS Interactive Dump Formatter, Continued
  - Add the following datasets to the associated DD statements used in the IPCS invocation
    - IPCSPARM DD
      - IMS.SDFSRESL
        - If you prefer to create a smaller PDF, the only member used is
          - \* DFSIPCSP
    - TASKLIB
      - IMS.SDFSRESL
        - If you prefer to create a smaller PDF, only members used are
          - \* DFSABND0 DFSABvvv DFSOFMD0 DFSOFvvv
    - See z/OS V1R4.0 MVS IPCS Customization, SA22-7595-02

#### Invoking the IMS Interactive Dump Formatter

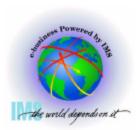

- **▲ Invoking the IMS Interactive Dump Formatter** 
  - Begin an IPCS dialog
  - Select Option 0 (DEFAULTS)

```
z/OS 01.02.00 IPCS PRIMARY OPTION MENU
OPTION
       ===> 0
                                                          *****
     DEFAULTS
                 - Specify default dump and options
                                                          * USERID
     BROWSE
                 - Browse dump data set
                                                          * DATE
     ANALYSIS
                 - Analyze dump contents
                                                          * JULIAN
     UTILITY
                 - Perform utility functions
                                                          * TIME
                 - Inventory of problem data
  4 INVENTORY
                                                          * PREFIX
     SUBMIT
                 - Submit problem analysis job to batch
                                                         * TERMINAL-
    COMMAND
                 - Enter subcommand, CLIST or REXX exec
                                                          * PF KEYS -
  T TUTORIAL
                 - Learn how to use the IPCS dialog
                                                          *****
                 - Terminate using log and list defaults
  Х
     EXIT
```

Enter END command to terminate IPCS dialog

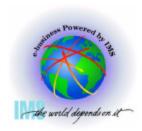

- Invoking the IMS Interactive Dump Formatter, Continued
  - Specify the dump dataset name

You may change any of the defaults listed below. The defaults shown be any changes are LOCAL. Change scope to GLOBAL to display global defaul

```
Scope ==> LOCAL (LOCAL, GLOBAL, or BOTH)
```

If you change the Source default, IPCS will display the current default Address Space for the new source and will ignore any data entered in the Address Space field.

```
Source ==> DSNAME('M030776.ABEND0C4.IMS810.DUMP')
Address Space ==>
Message Routing ==> NOPRINT TERMINAL
Message Control ==> NOCONFIRM VERIFY FLAG(TERMINATING)
Display Content ==> NOMACHINE REMARK REQUEST STORAGE NOSYMBOL
```

Press ENTER to update defaults.

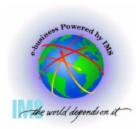

- ▲ Invoking the IMS Interactive Dump Formatter, Continued
  - Select option 2 (Analysis)

```
OPTION
                                                     *****
     DEFAULTS

    Specify default dump and options

                                                     * USERID
     BROWSE
                - Browse dump data set
                                                     * DATE
     ANALYSIS
                - Analyze dump contents
                                                     * JULIAN
                - Perform utility functions
     UTILITY
                                                     * TIME
                - Inventory of problem data
     INVENTORY
                                                     * PREFIX
     SUBMIT
                - Submit problem analysis job to batch
                                                     * TERMINAL-
                - Enter subcommand, CLIST or REXX exec
     COMMAND
                                                     * PF KEYS -
     TUTORIAL
                - Learn how to use the IPCS dialog
                                                     *****
     EXIT
                - Terminate using log and list defaults
Enter END command to terminate IPCS dialog
```

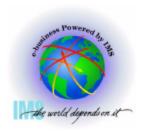

#### Invoking the IMS Interactive Dump Formatter, Continued

Select option 6 (Component)

```
------ IPCS MVS ANALYSIS OF DUMP CONTENTS ----
OPTION ===> 6_
```

To display information, specify the corresponding option number.

| 1 | SYMPTOMS   | - Symptoms                     | *******     |
|---|------------|--------------------------------|-------------|
| 2 | STATUS     | - System environment summary   | * USERID -  |
| 3 | WORKSHEET  | - System environment worksheet | * DATE -    |
| 4 | SUMMARY    | - Address spaces and tasks     | * JULIAN -  |
| 5 | CONTENTION | - Resource contention          | * TIME -    |
| 6 | COMPONENT  | - MVS component data           | * PREFIX -  |
| 7 | TRACES     | - Trace formatting             | * TERMINAL- |
|   |            |                                | * PF KEYS - |
|   |            |                                | ******      |

Enter END command to terminate MVS dump analysis.

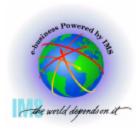

- ▲ Invoking the IMS Interactive Dump Formatter, Continued
  - Select DFSAAMPR (IMS Interactive Dump Formatter)

To display information, specify "S option name" or enter S to the left of the option desired. Enter ? to the left of an option to display help regarding the component support.

| <u>s</u> | <u>Name</u> | Abstract                         |
|----------|-------------|----------------------------------|
| _        | CTRACE      | Component trace summary          |
| _        | DAEDATA     | DAE header data                  |
| _        | DB2DATA     | DB2 analysis                     |
| <u>s</u> | DFSAAMPR    | IMS Interactive Dump Formatter   |
| _        | DIVDATA     | Data in virtual storage          |
| _        | DLFDATA     | Data Lookaside Facility data     |
| _        | DLFTRACE    | Data Lookaside Facility trace    |
| _        | ELXDATA     | IMS Transport Manager Formatting |
| _        | GRSDATA     | ENQ/DEQ resources                |
| _        | ILMDATA     | License manager data             |
| _        | IOSCHECK    | Active input/output requests     |
|          |             |                                  |

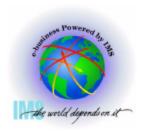

- Invoking the IMS Interactive Dump Formatter, Continued
  - Select Option 0 (INIT) to initialize the dump dataset

```
-- IMS DUMP FORMATTING PRIMARY MENU -----
OPTION ===> 0_
    INIT
                 - IMS formatting initialization and content summary
     BROWSE
                 - Browse Dump dataset
                                                     ******
   2 HI-LEVEL
                 - IMS Component level formatting
                                                     *USERID
     LOW-LEVEL
                 - IMS ITASK level formatting
                                                     *DATE
                                                              - 0:
     ANALYSIS
                 - IMS dump analysis
                                                     *JULIAN
                                                              - 0:

    IMS user formatting routines

     USER
                                                     *TIME
     OTHER COMP - Other IMS components (BPE, CQS...)
                                                     *PREFIX - MI
     OTHER PROD - Other IMS-related products
                                                     *TERMINAL- 3:
     EDA
                 - IMS Enhanced Dump Analysis
                                                     *PF KEYS -
     TUTORIAL
                 - IMS dump formatting tutorial
                                                     *****
   X EXIT
                 - Exit IMS dump formatting
 Enter END or RETURN command to terminate IMS component formatting.
 Use PFKeys to scroll up and down if needed.
```

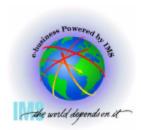

- ▲ Invoking the IMS Interactive Dump Formatter, Continued
  - Enter the IMS Control or DLI region jobname, then press <Enter>
  - A series of informational panels will appear as the environment initializes. Exit the panels with PF3 until returning to IMS DUMP CONTENT STATUS AND CONTROL

```
----- IMS DUMP CONTENT STATUS AND CONTROL
COMMAND ===>
 YOU MUST PROVIDE CTL OR DLI JOBNAME FOR IMS FORMATTING
 Enter the IMS CTL/BATCH or DL/I jobname to cause the IMS symbols to
 be set for this dump. Request subsystem list for possible IMS names.
N <==== IMS SUBSYSTEM LIST DESIRED? (Y or N)
N <==== FORMATTER REFRESH? (Y or N)
         JOBNAME ID ASID
                                          DUMPED?
         IMS1_
 CTL
 DL/I
 DBRC
 IRLM
 TMS
 ABEND CODE = SYS
                               USER
 MODULE
```

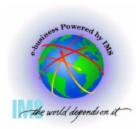

- ▲ Invoking the IMS Interactive Dump Formatter, Continued
  - Return to the IMS DUMP FORMATTING PRIMARY MENU using PF3

Enter the IMS CTL/BATCH or DL/I jobname to cause the IMS symbols to be set for this dump. Request subsystem list for possible IMS names.

```
N <==== IMS SUBSYSTEM LIST DESIRED? (Y or N)
N <==== FORMATTER REFRESH? (Y or N)
```

|                                    | JOBNAME                             | ID   | ASID                        | DUMPED?                  |
|------------------------------------|-------------------------------------|------|-----------------------------|--------------------------|
| CTL<br>DL/I<br>DBRC<br>IRLM<br>TMS | IMS1<br>DLIRCSAE<br>DBRRCSAE<br>N/A | IMS1 | 002D<br>0062<br>0165<br>N/A | YES<br>YES<br>YES<br>N/A |

ABEND CODE = SYS USER MODULE =

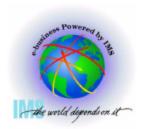

- ▲ Invoking the IMS Interactive Dump Formatter, Continued
  - You can now use the IMS Interactive dump formatter to format IMS control blocks

```
------ IMS DUMP FORMATTING PRIMARY MENU --------
OPTION ===>
     INIT
                - IMS formatting initialization and content summary
    BROWSE
                - Browse Dump dataset
                                                    ******
  2 HI-LEVEL - IMS Component level formatting
                                                   *USERID - MC
  3 LOW-LEVEL - IMS ITASK level formatting
                                                   *DATE - 03
  4 ANALYSIS
                - IMS dump analysis
                                                   *JULIAN - 03
    USER
                - IMS user formatting routines
                                                   *TIME - 16
  6 OTHER COMP - Other IMS components (BPE, CQS...)
                                                   *PREFIX - MC
  7 OTHER PROD - Other IMS-related products
                                                   *TERMINAL- 32
  E EDA
                - IMS Enhanced Dump Analysis
                                                   *PF KEYS -
    TUTORIAL
                - IMS dump formatting tutorial
                                                    *****
  X EXIT
                - Exit IMS dump formatting
 Enter END or RETURN command to terminate IMS component formatting.
 Use PFKeys to scroll up and down if needed.
```

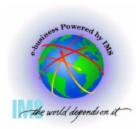

- ▲ Invoking the IMS Interactive Dump Formatter, Continued
  - Option 2 (HI-LEVEL) provides the high level IMS dump format options

```
--- IMS DUMP FORMATTING PRIMARY MENU -----
OPTION ===> 2_
    INIT

    IMS formatting initialization and content summary

                - Browse Dump dataset
  1 BROWSE
                                                     *****
  2 HI-LEVEL
                - IMS Component level formatting
                                                     *USERID
  3 LOW-LEVEL
                - IMS ITASK level formatting
                                                     *DATE
  4 ANALYSIS
                - IMS dump analysis
                                                     *JULIAN
    USER
                - IMS user formatting routines
                                                     *TIME
  6 OTHER COMP - Other IMS components (BPE, CQS...) *PREFIX
                - Other IMS-related products
  7 OTHER PROD
                                                    *TERMINAL- 3:
  E EDA
                - IMS Enhanced Dump Analysis
                                                     *PF KEYS -
  T TUTORIAL
                - IMS dump formatting tutorial
                                                     *****
  X EXIT
                - Exit IMS dump formatting
Enter END or RETURN command to terminate IMS component formatting.
Use PFKeys to scroll up and down if needed.
```

# IMS Interactive Dump Formatter - High Level Options

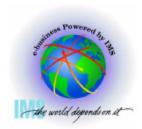

- ▲ Invoking the IMS Interactive Dump Formatter, Option 2 (HI-LEVEL)
  - These are the various high-level <u>fmtimsoptions</u> and control parameters available from the Offline Dump Formatter

```
------ IMS HIGH LEVEL DUMP FORMATTING OPTIONS Row 1 to 1
Command ===>
Scroll ==
```

```
N <====SPOOL OUTPUT? (Y or N)</p>
S = select M = select, min select choice(s) and hit enter
to process or UP/DOWN to scroll
```

Additional IMS format requests===>

| Cmd | Option   | Description                                             |
|-----|----------|---------------------------------------------------------|
| _   | AUTO     | Internally determined options (by failing ITASK type)   |
| _   | ALL      | All high level IMS dump formatting options              |
| _   | SUMMARY  | PSW, regs, SAP, failing ITASK blocks at time of abend   |
| _   | SCD      | SCD, SLX, FP ESCD, scheduler sequence queues            |
| _   | SAVEAREA | SAP, savearea, ECB prefix, UEHB (sorted by DSPNO)       |
| _   | DISPATCH | Dispatcher work areas, Dispatcher and Latch traces      |
| _   | SPST     | System PSTs and subordinate blocks                      |
| _   | RESTART  | CHKPT ID table, SIDX, LCRE, RPST, RRE, EQEL, IEEQE, FRB |
| _   | LOG      | LCD, log buffer prefixes, log buffers (OLDS and MON)    |
| _   | DB       | DDIRs, PDIRs, intent list, DLI/LOCK traces, DPSTs, DBT  |

# IMS Interactive Dump Formatter - High Level Options, Continued

SB

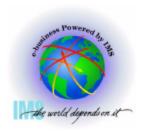

- ▲ Invoking the IMS Interactive Dump Formatter, Option 2 (HI-LEVEL), Continued
  - These are the various high-level <u>fmtimsoptions</u> and control parameters available from the Offline Dump Formatter

```
----- IMS HIGH LEVEL DUMP FORMATTING OPTIONS Row 11 to 23
Command ===>
                                                             Scroll ===>
N <====SPOOL OUTPUT? (Y or N)
                                  N \subseteq REFRESH FORMATTER? (Y or N)
       S = select M = select.min
                                      select choice(s) and hit enter
                                      to process or UP/DOWN to scroll
Additional IMS format requests===>
    Option
                    Description
Cmd
    DEDB
               ALDS, DMCB, DMAC, XCRB, SRB, ESRB, FPT blocks
    MSDB
               BHDR, Main storage databases
    DC
               CLB, LLB, VTCB, CTB, CNT, CTT, SPQB, LGND, USRD
    EMH
               RCTE, BALG, EMHB
    OM
               QPOOL, QMGR hash table, QBFPRF, Queue buffers
    UTIL
               Partial reorg blocks
    SUBS
               External subsystem blocks and trace
    CBT
               Control block table
               Storage Descriptor Element Blocks and Storage
    SDE
```

Sequential buffering control block formatting

# IMS Interactive Dump Formatter - High Level Options, Continued

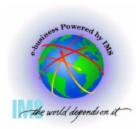

- ▲ Invoking the IMS Interactive Dump Formatter, Option 2 (HI-LEVEL), Continued
  - These are the various high-level <u>fmtimsoptions</u> and control parameters available from the Offline Dump Formatter

```
----- IMS HIGH LEVEL DUMP FORMATTING OPTIONS Row 24 to 30
Command ===>
                                                      Scroll ===>
N <====SPOOL OUTPUT? (Y or N)
                               N <====REFRESH FORMATTER? (Y or N)
      S = select M = select, min
                                  select choice(s) and hit enter
                                  to process or UP/DOWN to scroll
Additional IMS format requests===>
   Option
                  Description
Cmd
    LR
             Log router trace and control blocks
    TMS
              Transport manager control blocks
    TMSC
              Transport manager component dump formatting
              Automated Operator Interface (Directed Message Manager)
    AOI
    OTMA
              Open TM Access
    DBRM
              Database Recovery Manager
    SMBS
              All SMBs
```

# IMS Interactive Dump Formatter - High Level Options - DISPATCH

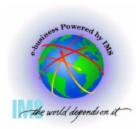

- Invoking the IMS Interactive Dump Formatter, Option 2 (HI-LEVEL),
  - Notable high level dump format options
    - DISPATCH

```
----- IMS HIGH LEVEL DUMP FORMATTING OPTIONS
                                                          Row 1 to 13
Command ===>
                                                           Scroll ===>
N <====SPOOL OUTPUT? (Y or N)
                                  N <====REFRESH FORMATTER? (Y or N)
      S = select M = select, min
                                     select choice(s) and hit enter
                                     to process or UP/DOWN to scroll
Additional IMS format requests===>
Cmd Option
                   Description
    AUTO
               Internally determined options (by failing ITASK type)
    ALL
               All high level IMS dump formatting options
               PSW, regs, SAP, failing ITASK blocks at time of abend
    SUMMARY
    SCD
               SCD, SLX, FP ESCD, scheduler sequence queues
    SAVEAREA
               SAP, savearea, ECB prefix, UEHB (sorted by DSPNO)
    DISPATCH
               Dispatcher work areas, Dispatcher and Latch traces
    SPST
               System PSTs and subordinate blocks
    RESTART
               CHKPT ID table, SIDX, LCRE, RPST, RRE, EQEL, IEEQE, FRB
```

# IMS Interactive Dump Formatter - High Level Options - DISPATCH, Continued

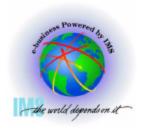

- ▲ Invoking the IMS Interactive Dump Formatter, Option 2 (HI-LEVEL)
  - Notable high level dump format options DISPATCH, continued
    - -RESUMED/SUSPENDED, ASIDS, CECB, TCB

```
IPCS OUTPUT STREAM -----
                                                           FOUND: LINE
                                                                SCROLL
Command ===>
 *** CTL TASK DISPATCHER WORK AREA ***
                                            *** THIS TCB IS RESUMED ***
 IDSPWRK SECTION 1
 SECT1 AT 0AE67590
     0000
                            C3E3D340
                                      VSSAV
                                             00/8510
                                                        WRKA2
                    WTITL
                                                               0AE58180
                                                A909B
     0000
                    DSVH1
                            OABACE30
                                      ICOD1
                                                         DPXB
                                                               00CA9090

√00361A0
                               60000
                                      QPOST
     0018
                     RESV
                                                        OREDY
                                                               0AE67650
                    QPRCR
     0024
                            AB95F30
                                       CECB
                                             OBEEO6FO
                                                         ASCB
                                                               00FA6B80
     0030
                    ASIDS
                            002D002D
                                       SCD1
                                             00CC2840
                                                        CTRL1
                                                               00070002
     0030
                      PRB
                            00781AF0
                                        TCB
                                             007ABB60
                                                        TCBTB
                                                               0AC22100
                                       RESV
     0048
                     RESV
                            00000000
                                             00000000
                                                         RESV
                                                               00000000
                                       RPST
                                              0000000
     0054
                    RPSTN
                            00000000
                                                        ITCNT
                                                               0000003E
     0060
                    DPCNT
                            000000EE
                                      CTRL2
                                                10001E
                                                         HCR3
                                                               0140002D
     0060
                     HCR4
                            0003002D
                                        CR3
                                             0140002D
                                                          CR4
                                                               0003002D
     0078
                     DSPX
                            03010000
                                      SMASK
                                             40408000
     SRB/PARM AT 0AE67610
    00080
           E2D9C240 00000000 00FA6B80 0000002D
                                                    *SRB .....
```

# IMS Interactive Dump Formatter - High Level Options - DISPATCH, Continued

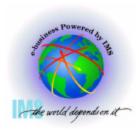

- ▲ Invoking the IMS Interactive Dump Formatter, Option 2 (HI-LEVEL),
  - Notable high level dump format options DISPATCH, continued
    - Time of last dispatch

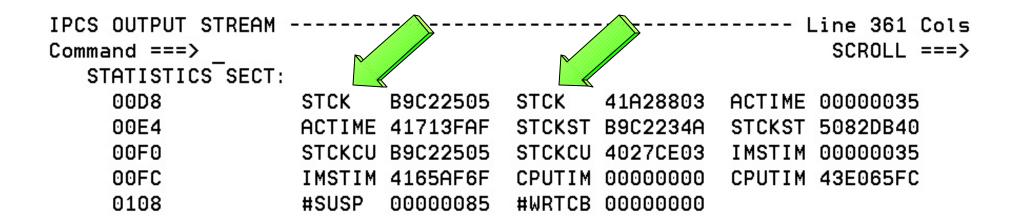

#### **IMS Interactive Dump Formatter - High Level Options - SAVEAREA**

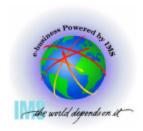

**№ Invoking the IMS Interactive Dump Formatter, Option 2 (HI-LEVEL),** 

- Notable high level dump format options
  - SAVEAREA- SAPS (Save Area Prefixes)/saveareas sorted in desc dispatch order ----- IMS HIGH LEVEL DUMP FORMATTING OPTIONS Row 1 to 13

```
Command ===>
                                                                  Scroll ===>
```

```
N \leftarrow ====SPOOL OUTPUT? (Y or N)
                                    N <====REFRESH FORMATTER? (Y or N)
       S = select M = select, min
                                       select choice(s) and hit enter
                                       to process or UP/DOWN to scroll
```

Additional IMS format requests===>

| Cmd      | Option   | Description                                             |
|----------|----------|---------------------------------------------------------|
|          | AUTO     | Internally determined options (by failing ITASK type)   |
|          | ALL      | All high level IMS dump formatting options              |
|          | SUMMARY  | PSW, regs, SAP, failing ITASK blocks at time of abend   |
| _        | SCD      | SCD, SLX, FP ESCD, scheduler sequence queues            |
| <u>s</u> | SAVEAREA | SAP, savearea, ECB prefix, UEHB (sorted by DSPNO)       |
| _        | DISPATCH | Dispatcher work areas, Dispatcher and Latch traces      |
| _        | SPST     | System PSTs and subordinate blocks                      |
| _        | RESTART  | CHKPT ID table, SIDX, LCRE, RPST, RRE, EQEL, IEEQE, FRB |
| _        | LOG      | LCD, log buffer prefixes, log buffers (OLDS and MON)    |
|          | DB       | DDIRs, PDIRs, intent list, DLI/LOCK traces, DPSTs, DBT  |

# IMS Interactive Dump Formatter - High Level Options - SAVEAREA, Continued

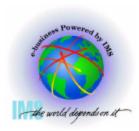

- Invoking the IMS Interactive Dump Formatter, Option 2 (HI-LEVEL),
  - Notable high level dump format options SAVEAREA, continued
    - SAPS (Save Area Prefixes)/saveareas sorted in desc dispatch order
    - For wait/Loop analysis
      - ► Enter Command: F \*\*\*END Position to oldest entries

## IMS Interactive Dump Formatter - High Level Options - SAVEAREA, Continued

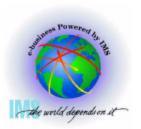

- Notable high level dump format options SAVEAREA, continued
  - For wait/Loop analysis To find previous ACTIVE SAP:
    - Enter Command: F ' \*\*\*\* ' PREV;RFIND;F '\*SAVE';DOWN 1;RETRIEVE

```
EP DFSCLM20+20021212+17.42+810PQ62156 A
```

R14-R12: 00000534

| SA | 0AE6A540 | WD1 | 8AEEA3C0 | HSA | 80000000 | LSA | 0AE6A5C8 |
|----|----------|-----|----------|-----|----------|-----|----------|
|    |          | RET | 8AB96424 | EPA | 0ABA4210 | R0  | 00CC2840 |
|    |          | R1  | 0AE6A504 | R2  | 00000001 | R3  | 00000001 |
|    |          | R4  | 0AE67040 | R5  | 00000004 | R6  | 0AE67100 |
|    |          | R7  | 0AE6A504 | R8  | 0AE6A4E4 | R9  | 0AE6A984 |
|    |          | R10 | DAFFARCO | P11 | 00002840 | P12 | OAR95FEO |

EP DFSIWAIT

| R14 | -R12: 000000 | 0B8 | R14-EPA: | 0000 | 000B8    |     |          |
|-----|--------------|-----|----------|------|----------|-----|----------|
| SA  | 0AE6A5C8     | WD1 | 00000000 | HSA  | 0AE6A540 | LSA | 0AE6A650 |
|     |              | RET | 8ABA42C8 | EPA  | 8AB974C6 | R0  | 00000000 |
|     |              | R1  | 0AE6A504 | R2   | 00CC9AF8 | R3  | 00000001 |
|     |              | R4  | 0AE67040 | R5   | 00000004 | R6  | 0AE67100 |
|     |              | R7  | 0AE6A504 | R8   | 0AE6A4E4 | R9  | 0AE6A504 |
|     |              | R10 | 0AE6A4E0 | R11  | 00CC2840 | R12 | 0ABA4210 |

## IMS Interactive Dump Formatter, Low Level Options

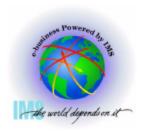

- ▲ IMS Interactive Dump Formatter, Low Level Options
  - Option 3 (LOW-LEVEL) provides the low-level IMS dump format options

```
--- IMS DUMP FORMATTING PRIMARY MENU ------
    INIT

    IMS formatting initialization and content summary

    BROWSE
               - Browse Dump dataset
                                                    *****
 2 HI-LEVEL
               - IMS Component level formatting
                                                    *USERID
               - IMS ITASK level formatting
    LOW-LEVEL
                                                    *DATE
    ANALYSIS
               - IMS dump analysis
                                                    *JULIAN
    USER - IMS user formatting routines
                                                    *TIME
    OTHER COMP - Other IMS components (BPE, CQS...)
                                                    *PREFIX
    OTHER PROD - Other IMS-related products
                                                    *TERMINAL- 3
 Ε
    EDA - IMS Enhanced Dump Analysis
                                                    *PF KEYS -
    TUTORIAL
               - IMS dump formatting tutorial
                                                    *****
 X EXIT
               - Exit IMS dump formatting
Enter END or RETURN command to terminate IMS component formatting.
Use PFKeys to scroll up and down if needed.
```

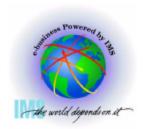

- ▲ IMS Interactive Dump Formatter, Low Level Options, Continued
  - These are the various low level <u>fmtimsoptions</u> and control parameters available from the Offline Dump Formatter

```
------ IMS LOW LEVEL DUMP FORMATTING OPTIONS - Row 1 to 12 COMMAND ===>
```

```
N <===== SPOOL OUTPUT? (Y or N) N <==== REFRESH FORMATTER? (Y or N)
S or M at left plus required ARGument value to select option.
(Items marked *P* will prompt if ARG blank). UP/DOWN to scroll
```

Additional IMS formatter requests===>

|   | md Option | Type           | ARG      | Argument description                |
|---|-----------|----------------|----------|-------------------------------------|
| V |           |                | vvvvvvvv |                                     |
| _ | CLB       | <b>ADDRESS</b> |          | CLB/LLB address (hexadecimal)       |
| _ | CLB       | NODE           |          | VTAM node name                      |
| _ | CLB       | LTERM          |          | IMS logical terminal name (CNT)     |
| _ | CLB       | CID            |          | VTAM communication ID (hexadecimal) |
| _ | CLB       | LINE           |          | BTAM line number (decimal)          |
| _ | LLB       | LINK           |          | MSC link number (decimal)           |
| _ | DPST      | <b>ADDRESS</b> |          | Dependent region PST address (hexad |
| _ | DPST      | NUMBER         |          | Dependent region PST number (hexade |
| _ | DPST      | NAME           |          | Dependent region PST jobname        |
|   |           |                |          | 10 COM                              |

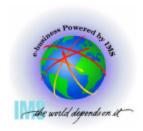

- ▲ IMS Interactive Dump Formatter, Low Level Options, Continued
  - Selecting and item with \*P\* next to the ARG field, and leaving the ARG value blank will display the available options

```
------ IMS LOW LEVEL DUMP FORMATTING OPTIONS Row 10 to 18 COMMAND ===>
```

```
N <===== SPOOL OUTPUT? (Y or N) N <==== REFRESH FORMATTER? (Y or N)
S or M at left plus required ARGument value to select option.
(Items marked *P* will prompt if ARG blank). UP/DOWN to scroll
```

Additional IMS formatter requests===>

| Cmd | Option | Type           | ARG      |     | Argument description                 |
|-----|--------|----------------|----------|-----|--------------------------------------|
| V   |        |                | vvvvvvvv |     |                                      |
| _   | SYSPST | ADDRESS        |          |     | System PST address                   |
| _   | SYSPST | NAME           |          | жРж | System PST name                      |
| S   | TRACE  | NAME           |          | жРж | Trace table ID (2 characters)        |
|     | SAP    | <b>ADDRESS</b> | -        |     | Savearea block address (hexadecimal) |
|     | SAP    | ECBADR         |          |     | SAP's ECB address (hexadecimal)      |
| _ / | OL     | NAME           |          | жРж | IMS storage pool name                |
| _   | CETE   | NAME           |          |     | Control Block Table name             |
| _   | LUB    | NAME           |          |     | LU name                              |
| _   | DTT    | <b>ADDRESS</b> |          |     | DTT address                          |

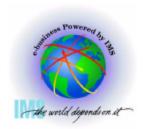

- ▲ IMS Interactive Dump Formatter, Low Level Options, Continued
  - Trace menu is displayed after selecting TRACE with a blank ARG

```
------ IMS TRACE TABLE FORMATTING SELECTION - Row 1 to 14 COMMAND ===>
```

Place an S in front of desired trace table type(s) and hit ENTER or END to process or UP/DOWN to scroll.

| CMD | Table<br>ID                                                    | Trace<br>Name                                               | Trace Content Description                                                                                                    |
|-----|----------------------------------------------------------------|-------------------------------------------------------------|----------------------------------------------------------------------------------------------------|
| S   | ALL<br>FO<br>DS<br>DL<br>G<br>LA<br>DL<br>SC<br>SS<br>SM<br>IC | ALL FORCE DISP DL/I DLOG FAST LATC LOCK SCHD SUBS STRG IDCO | All IMS Table Traces Early Initialization Internal Trace IMS Dispatcher Activity DL/I, DFP Interface, OSAM, and PI Activity IMS Logging Activity Fast Path Activity Latch Manager Activity Lock Manager Activity (alias for DL/I trace) Transaction Scheduling Activity External Subsystem Interface Activity Storage Manager Activity Intercommunications Trace Table (CNXA+IDC) |

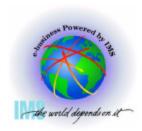

- ▲ IMS Interactive Dump Formatter, Low Level Options, Continued
  - IMS Dispatcher Trace Activity

| IPCS UUIPUI SIREHM Line 15 Cols |                                                      |          |          |          |     |     |  |  |  |
|---------------------------------|------------------------------------------------------|----------|----------|----------|-----|-----|--|--|--|
| Command ===> _ SCROLL ===>      |                                                      |          |          |          |     |     |  |  |  |
| *******                         |                                                      |          |          |          |     |     |  |  |  |
| ***TRACE PRINT                  | ***TRACE PRINTED FROM OLDEST TO MOST CURRENT ENTRY** |          |          |          |     |     |  |  |  |
| *****                           | *****                                                | *****    | *****    | *****    |     |     |  |  |  |
|                                 |                                                      |          |          |          |     |     |  |  |  |
| FUNCTION                        | WORD 0                                               | WORD 1   | WORD 2   | WORD 3   |     |     |  |  |  |
|                                 | WORD 4                                               | WORD 5   | WORD 6   | WORD 7   |     |     |  |  |  |
|                                 |                                                      |          |          |          |     |     |  |  |  |
| IWAIT                           | 04057CB7                                             | 0AE2A060 | 00C3E2E3 | 8019D0D2 |     |     |  |  |  |
|                                 | 00CAA498                                             | 00000000 | 40080000 | B1673C97 | RST | CST |  |  |  |
| IECB STORE                      | 1B057CB8                                             | 0AE2A060 | 80CA90AB | 00C3E2E3 |     |     |  |  |  |
|                                 | 00000000                                             | 00000000 | 00000000 | B1673CA4 | RST |     |  |  |  |
| SUSPEND                         | 27057CB9                                             | 00000000 | 002D002D | 0AE676A0 |     |     |  |  |  |
|                                 | 007AB838                                             | B9C223B1 | 673CBB46 | B1673CBA | RST |     |  |  |  |
| ITASK TERM                      | 03027CD2                                             | 00053098 | 00000000 | 0AB31900 |     |     |  |  |  |
|                                 | 00000000                                             | 00000000 | 007ABB60 | B16740D2 | CTL |     |  |  |  |
| IECB STORE                      | 1B027CD3                                             | 00053098 | 80CA909B | 00000000 |     |     |  |  |  |
|                                 | 00000000                                             | 00000000 | 00000000 | B16740DC | CTL |     |  |  |  |
| RE-DISPATCH                     | 05027CD4                                             | 0004F738 | 40C3D8E2 | 40008000 |     |     |  |  |  |
|                                 | 80000000                                             | 8BC1AA64 | 00000000 | B16740FC | CTL |     |  |  |  |

IDCS OUTDIT STDEAM ----- 15 Cole

### **Verifying Dump Contents**

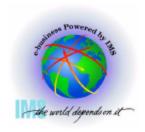

### **Verify Dumped ASIDs**

#### **▲ Verify Dumped ASIDs**

Enter Command: IP CBF RTCT

```
----- IMS₀ DUMP FORMATTING PRIMARY MENU -----
OPTION ===> IP CBF RTCT
    INIT
                - IMS formatting initialization and content summary
    BROWSE
                - Browse Dump dataset
                                                    *****
  2 HI-LEVEL
                - IMS Component level formatting
                                                    *USERID
    LOW-LEVEL
                - IMS ITASK level formatting
                                                    *DATE
    ANALYSIS
                                                    *JULIAN
                - IMS dump analysis
    USER
                - IMS user formatting routines
                                                    *TIME
    OTHER COMP - Other IMS components (BPE, CQS...) *PREFIX - M
    OTHER PROD
                - Other IMS-related products
                                                   *TERMINAL- 3
  E EDA
                - IMS Enhanced Dump Analysis
                                                    *PF KEYS -
    TUTORIAL
                - IMS dump formatting tutorial
                                                    *****
  X EXIT
                - Exit IMS dump formatting
Enter END or RETURN command to terminate IMS component formatting.
Use PFKeys to scroll up and down if needed.
```

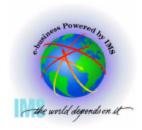

### **Verify Dumped ASIDs, Continued**

- Verify Dumped ASIDs, Continued
  - Find the ASTB Address Space Table
    - SDAS column will contain dumped ASIDs
    - NOTE: This table will contain all zeros for a SYSMDUMP

|     | SDAS | SDF4 | SDF5 |
|-----|------|------|------|
|     |      |      |      |
| 001 | 002D | 00   | 00   |
| 002 | 0062 | 00   | 00   |
| 003 | 0165 | 00   | 00   |
| 004 | 0063 | 00   | 00   |
| 005 | 0162 | 00   | 00   |
| 006 | 0000 | ₹00  | 00   |
| 007 | 0000 | 10   | 00   |
| 800 | 0000 |      | 00   |
| 009 | 0000 | 00   | 00   |
| 010 | 0000 | 00   | 00   |

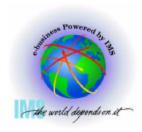

### **Verify Dumped ASIDs, Continued**

- Verify Dumped ASIDs, Continued
  - Format the dumped ASIDs from the ASTB
    - Enter Command: IP SELECT ASID(X'2d',X'62',X'165',X'63',X'162')

002D IMS1 00FA6B80 ASID 0062 DLIRCSAE 00FB0200 ASID 0063 SCI1 00FB0680 ASID 0162 CQSRE1 00FB0380 ASID 0165 DBRRCSAE 00FA4A00 ASID

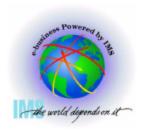

### **Verify SDUMP Options**

- **▲ Verify SDUMP Options Storage areas dumped.** 
  - Enter Command: IP L 10?+23C?+9C
    - Gives address of SDUMP parm list

- Use the SDUMP parameter list address to view the SDUMP specifications
  - Enter Command: IP CBF 0232AE58 STR(SDUMP) VIEW(FLAGS)

# the world depends on it

### **Verify SDUMP Options, Continued**

- ▲ Verify SDUMP Options, Continued
  - Enter Command: IP CBF 0232AE58 STR(SDUMP) VIEW(FLAGS)
    - SDATA flags tell you what storage was dumped

```
Command ===> IP CBF 0232AE58 STR(SDUMP) VIEW(FLAGS)
                                                                SCROLL
  SDUMP PL: 0232AE58
     ==> FLAGS SET IN SDUFLAGO:
      HDR/HDRADR specified.
      Set system non-dispatchable while dumping global storage.
     ==> FLAGS SET IN SDUFLAG1:
      SVC dump request.
      ASIDLIST specified.
      48+ byte parameter list.
     ==> FLAGS SET IN SDUSDATA
      Dump all PSAs.
                                   Dump LPA mod. for rgn.
      Dump current PSA.
                                   Dump trace data.
      Dump the nucleus.
                                   Dump CSA.
      Dump SQA.
                                   Dump SWA.
      Dump LSQA.
                                   Dump summary dump data.
      Dump rgn-private area.
```

## Verify Whether the SDUMP was Complete

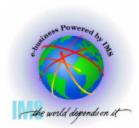

- **▲ Verify Whether the SDUMP was Complete** 
  - Enter Command: IP L E0. L(16) BLOCK(0)
    - Partial dump bits Mapped by MVS SDRSN DSECT

- If all bits are zeros, SDUMP was successfully captured
- If all bits are not zeros, use MVS SDRSN DSECT to interpret the bit settings
  - See z/OS V1R4 MVS Data Areas, Vol 4, GA22-7584-03

# Verify Private Region Storage is Dumped

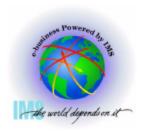

- Verify Private Region Storage is Dumped
  - SDUMP SDATA may indicate private is dumped, but is private storage in the dump dataset?
    - To determine this, Select Option 1 (BROWSE)

```
----- IMS DUMP FORMATTING PRIMARY MENU ----
OPTION ===> 1
     INIT
                - IMS formatting initialization and content summary
    BROWSE
                - Browse Dump dataset
                                                    ******
    HI-LEVEL
                - IMS Component level formatting
                                                   *USERID - M(
    LOW-LEVEL - IMS ITASK level formatting
                                                   *DATE - 0:
    ANALYSIS
                - IMS dump analysis
                                                   *JULIAN - O:
     USER - IMS user formatting routines
                                                   *TIME - 18
     OTHER COMP - Other IMS components (BPE, CQS...)
                                                   *PREFIX - M(
     OTHER PROD - Other IMS-related products
                                                   *TERMINAL- 31
    EDA - IMS Enhanced Dump Analysis
                                                   *PF KEYS -
    TUTORIAL - IMS dump formatting tutorial
                                                    ******
  X EXIT
                - Exit IMS dump formatting
Enter END or RETURN command to terminate IMS component formatting.
Use PFKeys to scroll up and down if needed.
```

# Verify Private Region Storage is Dumped, Continued

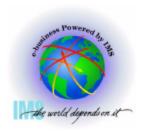

- Verify Private Region Storage is Dumped, Continued
  - Select the beginning of user private x'6000' to determine if storage is present

| DSNAME('M030776.ABEND0C4.IMS810.DUMP') POINTERS Comman ===> ASID 002D') is the default address space | SCROLL    |
|----------------------------------------------------------------------------------------------------|-----------|
|                                                                                                    | Data tuno |
|                                                                                                    | Data type |
| S <u>0</u> 001 00006000 ASID(X'002D')                                                                | AREA      |
| Remarks: IMS1 - Start of User Private                                                                |           |
| 00002 00006000 ASID(X'0062')                                                                         | AREA      |
| Remarks: DLIRCSAE - Start of User Private                                                            |           |
| 00003 00006000 ASID(X'0063')                                                                         | AREA      |
| Remarks: SCI1 - Start of User Private                                                                |           |
| 00004 00006000 ASID(X'0162')                                                                         | AREA      |
| Remarks: CQSRE1 - Start of User Private                                                              |           |
| 00005 00006000 ASID(X'0163')                                                                         | AREA      |
| Remarks: DBRRCSAE - Start of User Private                                                            |           |
| **************************************                                                               | *****     |

# Verify Private Region Storage is Dumped, Continued

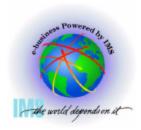

- Verify Private Region Storage is Dumped, Continued
  - If storage is listed, indicates private storage is present

```
ASID(X'002D') ADDRESS(6000.) STORAGE
Command ===>
                                                                  SCROLL ===> C
                                   C4C6E2D9
                                               E2D9F0F0
00006000
           00000000
                       00000000
                                                             ......DFSRSR00
00006010
           00006424
                       0000F348
                                   00006024
                                               00006074
                                                             . . . . . . 3. . . - . . . - .
00006020
           00000001
                       D9E2D94D
                                   D5D65D40
                                               40404040
                                                             . . . . RSR (NO)
00006030.:603F.--All bytes contain X'40', C'
                                                                       /* RSR
00006040
           40404040
                       40404040
                                   40615C40
                                               D9E2D940
00006050
           C9E240D5
                       D6405C61
                                   40404040
                                               40404040
                                                             IS NO */
```

If storage is not listed, indicates private storage is not present

```
ASID(X'0163') ADDRESS(1000.) STORAGE -----
                                                               SCROLL ===> C
Command ===>
00001000.:C97FFF.--Storage not available
                                                          .DSP.........
00098000
           OFC4E2D7
                      00000000
                                 00000000
                                             00000000
00098010
           00130000
                      0AE67590
                                 800C81B8
                                                          .....W...a...
                                             00000000
00098020
           80CA909B
                      00054F0C
                                 00098040
                                             00C9849A
00098030
           40404040
                      40404040
                                 00000000
                                             00000000
00098040
           04520000
                      00000000
                                 00000000
                                             00000000
```

### What was the Reason for the Dump? SVC DUMP

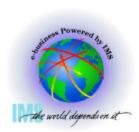

- **▲** What was the reason for the dump?
  - Enter Command: IP LIST TITLE
    - Displays dump title

## What was the Reason for the Dump? MVS SLIP Trap

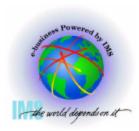

- What was the reason for the dump?, Continued
  - Enter Command: IP LIST TITLE Dump title indicates SLIP

- Enter Command: IP LIST SLIPTRAP
  - Will show MVS SLIP specifications if used

Enter Command: IP LIST TITLE - Dump title indicates SLIP

### What was the Reason for the Dump? MVS DUMP Command

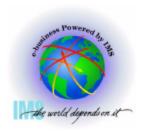

- What was the reason for the dump?, Continued
  - Enter Command: IP VERBX MTRACE
    - Will show MVS DUMP command if used

```
IPCS OUTPUT STREAM ----
Command ===> IP VERBX MTRACE; F 'DUMP COM
                                                              SCROLL ===>
 00000290 DUMP COMM=(CBAU2A04 HUNG)
 00000090 *7652 IEE094D SPECIFY OPERAND(S) FOR DUMP COMMAND
 00000081 +IBVERSGO> IBVERSGO DPV6 LNV1 CIV3 10/12/01 09.46 @
           DXR162I IRLF001 CYCLE NUMBER 0003474F PROCESSED FOR
 00000090
 00000081
           CHEDED BY 600 MINUTES TIME EXCEEDED BY 600 MINUTES
 00000081
           IS 00000081 IS2015I SDS2 COMMAND EXECUTED 'REPLY 7652 TEXT O
             REPLY
 00000281
 00000090
                        R 7652, JOBNAME=(IMSF, IMSF0203, IMDLIF, IMIRLF)
           IE 00000281
                        IEE600I REPLY TO 7652 IS; JOBNAME=(IMSF.IMSF0203.IMDLIF
              00000090
 00000081
           DM
 00000081
           ¢H 00000081
                        DMB604I DMSCSVCR PASSING DUMP TO IBM
```

# Controlling IPCS for Easier Dump Analysis

### Use ISPF SPLIT to Create Multiple Logical **Sessions** the world depends on it

- ▲ ISPF SPLIT/SWAP allows you to view multiple logical screens while diagnosing
  - Enter Command: SPLIT NEW to create a new logical screen
  - Enter Command: SWAP n to swap to the desired logical screen
  - Enter Command: SWAP LIST to display Active ISPF Logical Sessions
  - IMS HIGH LEVEL DUMP FORMATTING OPTIONS ROW M

```
Utilities Compilers Options Status Help
                       ISPF Task List -
                Active ISPF Logical Sessions
0
        Start a new screen
                                                              r ID .
        Start a new application
0
        Application Name
1
3
        ID
4
           ame
                       Panelid
                                 Applid
                                           Session Type
                                 BLSG
                                           3270
        1*
                       ISR@PRIM
6
                       BLSPPRIM BLSG
                                           3270
                       BLSPPRIM BLSG
                                           3270
        4-
                                BLSG
                                           3270
                       DFSAALH0
D
```

minal. een. . guage. l ID . logon prefix tem ID acct. ease .

# the world depends on it

### Routing IPCS Output to a Dataset

- Route IPCS output to a dataset for editing
- △ Use ISPF 3.2
  - Choose dsname
  - Enter "A" for allocate
    - Units=CYLS
    - Primary=10
    - 2ndry=5
    - DirBlks=0
    - RecF=VBA
    - LRECL=132
    - BLKSZ= (leave blank)
- ▲ Go to IPCS COMMAND Panel
  - IP FREE FI(IPCSPRNT)
  - TSO ALLOC FI(IPCSPRNT) DSN(dsname) SHR
  - --- enter the IPCS Command for which output is desired -- PRINT NOTERM
    - Example: IP SUMMARY FORMAT PRINT NOTERM
  - IP CLOSE PRINT

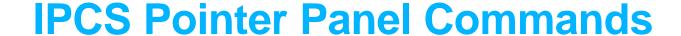

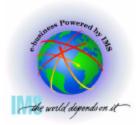

#### **▲ IPCS Pointer Panel Commands**

Select Option 1 (BROWSE)

```
IMS DUMP FORMATTING PRIMARY MENU
OPTION
     INIT
                 - IMS formatting initialization and content summary
     BROWSE
   1
                 - Browse Dump dataset
                                                       *****
     HI-LEVEL
                 - IMS Component level formatting
                                                       *USERID
     LOW-LEVEL
                 - IMS ITASK level formatting
                                                       *DATE
     ANALYSIS
                 - IMS dump analysis
                                                       *JULIAN
   5
     USER
                 - IMS user formatting routines
                                                       *TIME
                                                                - O
     OTHER COMP - Other IMS components (BPE, CQS...)
                                                       *PREFIX
     OTHER PROD - Other IMS-related products
                                                       *TERMINAL- 3
     EDA
                 - IMS Enhanced Dump Analysis
                                                       *PF KEYS -
     TUTORIAL
                 - IMS dump formatting tutorial
                                                       *****
     EXIT
                 - Exit IMS dump formatting
 Enter END or RETURN command to terminate IMS component formatting.
 Use PFKeys to scroll up and down if needed.
```

### IPCS Pointer Panel Commands, Continued

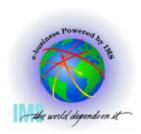

#### **▲ POINTERS Panel PTR line commands**

- S Browse the storage
- R Repeat the current PTR entry
- F Format the STRUCTURE control block

| DSNAME ( MSDUMP. X030802. Y170802. SJFEVMX. MADDIX') POINTER | S                |
|--------------------------------------------------------------|------------------|
| Commar /==>                                                  | SCROLL ===>      |
| ASI 002D') is the default address space                      |                  |
| PTR ddress space                                             | Data type        |
| S000 0000000 ASID(X'002D')                                   | AREA             |
| Remarks:                                                     |                  |
| R0002 007ABB60 ASID(X'002D')                                 | STRUCTURE (Tcb)  |
| Remarks: IMS CTL TCB                                         |                  |
| 00003 00781AF0 ASID(X'002D')                                 | STRUCTURE(Prb)   |
| Remarks: IMS CTL RB                                          |                  |
| 00004 0078BB50 ASID(X'002D')                                 | STRUCTURE(Svrb)  |
| emarks: IMS CTL RB                                           |                  |
| 000 00779130 ASID(X'002D')                                   | STRUCTURE(Prb)   |
| Remarks: IMS CTL Last RB                                     |                  |
| F0006 00770918 ASID(X'002D')                                 | STRUCTURE (Sdwa) |
| Remarks: SDWA Describing ABEND                               |                  |
| 00007 00FCB8E0 ASID(X'0001')                                 | STRUCTURE(Cvt)   |
| Remarks: Communications Vector Table                         |                  |
| **************************************                       | ******           |

### IPCS Pointer Panel Commands, Continued

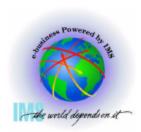

- **▲ POINTERS Panel PTR line commands** 
  - F Format the STRUCTURE control block
    - Format example for SDWA

```
----- Line 0 Cols
IPCS OUTPUT STREAM -----
Command ===>
                                                SCROLL ===>
SDWA: 00770918
   +0000 PARM..... 0000AAC8 ABCC.... 840C4000 CTL1.... FF740010
                 00000000 CTL2.... FF740010
   +0000
                                        00000000
         GRSV - GPRs at time of error
     0-3 00CC2840 0BBC8EDC 0BEE0714 0AE380B8
     4-7 OBEE0714 800D0208 000619C8 OBEE07F0
     12-15 000D084C 0BE366B8 2003203F 00CC80D8
   +0058 NAME.... 00781AF0 00000000
                                        EPA.... 00000000
    +0064 IOBR..... 00000000
         EC1 - PSW at time of error
PSW=077C2000 800D0A60
    (Running in PRIMARY, key 7, AMODE 31, DAT ON)
   DISABLED FOR PER
   +0070 AEC1.... 00040010 20032000
                                        EC2..... 077C2000
                        AEC2.... 00040010
   +007C
                 800D0A60
                                        20032000
```

# IPCS Storage Analysis Commands

### **IPCS Storage Analysis**

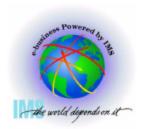

- ▲ IPCS Storage analysis for ABEND878 or ABEND80A out of storage conditions
  - Enter Command: IP VERBX VSMDATA 'ASIDLIST(dd) SUMMARY'
    - Where dd = Decimal ASID value

VIRTUAL STORAGE MANAGEMENT DUMP FORMAT ROUTINE

THE FOLLOWING KEYWORDS ARE IN EFFECT:
CONTROLBLOCKS
ASIDLIST
GLOBAL
SUMMARY

### IPCS Storage Analysis, Continued

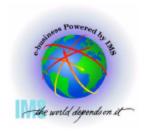

- ▲ IPCS Storage analysis for ABEND878 or ABEND80A out of storage conditions
  - Enter Command: F 'LOCAL STORAGE MAP'

LOCAL STORAGE DATA SUMMARY LOCAL STORAGE MAP

Abend878 RC10 (Out of virtual private) Example

| <u> </u>                       | 80000000   | <- TOP OF EXT. PRIVATE          |
|--------------------------------|------------|---------------------------------|
| Extended                       | İ          |                                 |
| LSQA/SWA/229/230               | 80000000   | <- MAX EXT. USER REGION ADDRESS |
|                                | _ 7CD90000 | <- ELSQA BOTTOM                 |
|                                |            |                                 |
| (Free Extended Storage)        |            |                                 |
|                                | _ 2BFA9000 | <- EXT. USER REGION TOP         |
| l Bahandad Harri Bandan        |            |                                 |
| Extended User Region           | 12190000   | <- EXT. USER REGION START       |
| I                              | _ 21900000 | - EAT. OBER REGION START        |
| ·<br>: Extended Global Storage | •          |                                 |
|                                |            | =<- 16M LINE                    |
| : Global Storage               | :          |                                 |
| :                              | _: 700000  | <- TOP OF PRIVATE               |
|                                | 1          |                                 |
| LSQA/SWA/229/230               | 700000     | <- MAX USER REGION ADDRESS      |
|                                | _  621000  | <- USER REGION TOP**            |
|                                |            |                                 |
|                                |            |                                 |
| ]<br>!                         |            |                                 |
| <br>  User Region              |            |                                 |
| <br>  OSEI KEGIOII             | I 6000     | <- USER REGION START            |
| : System Storage               | _1 0000    | ODER HEIGHT BILLI               |
|                                | : 0        |                                 |
| •                              |            |                                 |

# IPCS Storage Analysis, Private Storage Analysis

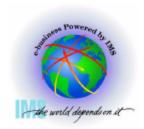

- ▲ IPCS Storage analysis for ABEND878 or ABEND80A out of private storage
  - Go to IPCS BROWSE mode POINTERS panel
  - Enter Command: STACK nnnnnnn ASID(X'aa')
    - Where nnnnnnn = USER REGION TOP from Local Storage Map
  - Select the PTR entry for nnnnnnn

| DSNAME ('IMSDUMP.X030804.Y155720.SJFEVMX.MOD') POINTER Command ===> STACK 00621000 ASID(X'D2') ASID(X'00D2') is the default address space | SCROLL ===> |
|----------------------------------------------------------------------------------------------------|-------------|
| PTR Address Space                                                                                                    | Data type   |
| 00001 00000000 ASID(X'00D2')                                                                                                    | AREA        |
| Remarks:<br>S0002 00621000 ASID(X'00D2')                                                                                                  | AREA        |
| Remarks: ************************************                                                                                             | ******      |

### IPCS Storage Analysis, Private Storage Analysis, Continued

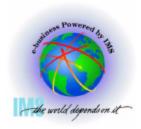

- ▲ IPCS Storage analysis for ABEND878 or ABEND80A out of private storage
  - Scan backward (toward zeros) from User Region Top (00621000) to see if you can identify the storage
    - User Private allocated from the bottom up
  - Continue scanning backward while attempting to spot a pattern

| ASID(X'00D2') ADDRESS(61FF | 50.) STORAGE     |          |               |
|----------------------------|------------------|----------|---------------|
| Command ===>               |                  |          | SCROLL ===> C |
| 0061FF50.:62014FAll byt    | es contain X'00' |          |               |
| 00620150 C3C9D6D7 C900     | 00000 0061CCC8   | 00000000 | CIOPI/.H      |
| 00620160.:62035FAll byt    | es contain X'00' | ,        |               |
| 00620360 00000000 0000     | 00000 C3C9D6D7   | C9000000 | CIOPI         |
| 00620370 0061CCC8 0000     | 00000000         | 00000000 | ./.H          |
| 00620380.:62057FAll byt    | es contain X'00' |          | 3             |
| 00620580 C3C9D6D7 C900     | 00000 0061CCC8   | 00000000 | CIOPI/.H      |
| 00620590.:62078FAll byt    | es contain X'00' |          |               |
| 00620790 00000000 0000     | 00000 C3C9D6D7   | C9000000 | CIOPI         |
| 006207A0 0061CCC8 0000     | 00000000         | 00000000 | ./.H          |
| 006207B0.:6209AFAll byt    | es contain X'00' |          |               |
| 006209B0 C3C9D6D7 C900     | 00000 0061CCC8   | 00000000 | CIOPI/.H      |

## IPCS Storage Analysis, Private Storage Analysis, Continued

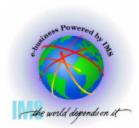

- ▲ IPCS Storage analysis for ABEND878 or ABEND80A out of private storage
  - Enter Command: IP VERBX VSMDATA 'ASIDLIST(dd) DETAIL NOG'
    - -Where dd = Decimal ASID value

VIRTUAL STORAGE MANAGEMENT DUMP FORMAT ROUTINE

THE FOLLOWING KEYWORDS ARE IN EFFECT:
CONTROLBLOCKS
ASIDLIST
NOGLOBAL
DETAIL

### IPCS Storage Analysis, Private Storage Analysis, Continued

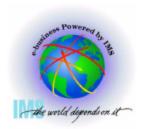

- ▲ IPCS Storage analysis for ABEND878 or ABEND80A out of private storage
  - Enter Command: F ' 005F' Finds VSM Descriptor Queue Elements
    - **−**From Summary output: 621000 <- USER REGION TOP\*\*
  - These storage allocation patterns may help you identify storage areas in BROWSE mode. In this case, the blocks start at x'5F0800' and x'5F3800' with a length of x'2800' bytes

| IPCS OUTPUT STREAM |                      |                        |               |  |
|--------------------|----------------------|------------------------|---------------|--|
| Command ===        | :> F ' 005F'         |                        | SCROLL =:     |  |
| _                  | DOE AT ADDRESS 7D686 | A6B8 Allocated Storage |               |  |
| +0000              | NEXT 7D68A7F0        | PREV 7D68A868          | FFQE 7D68A7D8 |  |
| +000C              | LFQE 7D68A7D8        | AREA 005F0000          | SIZE 00003000 |  |
|                    |                      |                        |               |  |
|                    | FQE AT ADDRESS       | 7D68A7D8 Free Storage  |               |  |
| +0000              | AREA 005F0000        | SIZE 00000800          | NEXT 7D68A6B8 |  |
| +000C              | PREV 7D68A6B8        | DQE 7D68A6B8           |               |  |
|                    |                      |                        |               |  |
|                    | DQE AT ADDRESS 7D686 | 97F0                   |               |  |
| +0000              | NEXT 7D68A910        | PREV 7D68A6B8          | FFQE 7D68A898 |  |
| +000C              | LFQE 7D68A898        | AREA 005F3000          | SIZE 00003000 |  |
|                    |                      |                        |               |  |
|                    | FQE AT ADDRESS       | 7D68A898               |               |  |
| +0000              | AREA 005F3000        | SIZE 00000800          | NEXT 7D68A7F0 |  |
| +000C              | PREV 7D68A7F0        | DQE 7D68A7F0           |               |  |

# IPCS Storage Analysis, CSA Analysis

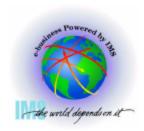

- ▲ IPCS Storage analysis for ABEND878 or ABEND80A out of CSA storage
  - Go to IPCS BROWSE mode POINTERS panel
  - Enter Command: STACK CSA
  - Select the CSA PTR entry

```
DSNAME ('IMSDUMP. X030804./
                          SJFEVMX.MADDIX') POINTERS
Command ===> STACK CSA
                                                  SCROLL ===>
ASID(X'0001') is the default address space
PTR
    Address
            Address space
                                              Data type
00001 00000000 ASID(X'00D2')
                                              AREA
    Remarks:
                                              AREA (CSA)
S0002 00700000 ASID(X'0001')
    Remarks: Common system area
```

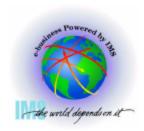

- ▲ IPCS Storage analysis for ABEND878 or ABEND80A out of CSA storage
  - Scan forward from the first displayed address to see if you can identify the allocated storage
    - CSA Storage is allocated from the top down
  - Continue scanning forward while attempting to spot a pattern

| ASID(X'0001') ADDRESS(5EC000.) STORAGE |           |             |             |          |               |
|----------------------------------------|-----------|-------------|-------------|----------|---------------|
| Command ==                             |           |             |             |          | SCROLL ===>   |
| 005EC000.:8FCFFFStorage not available  |           |             |             |          |               |
| 008FD000.:                             | 8FD1EF Al | l bytes cor | ntain X'00' |          |               |
| 008FD1F0                               | C3E2C3E7  | 01000000    | 008FD204    | 00000000 | cscxk         |
| 008FD200                               | 00000000  | 00000000    | C2D4D7E3    | C2D7C4C2 | BMPTBPDB      |
| 008FD210                               | 10F04C00  | C3E2C3E7    | 01000000    | 008FD228 | .0<.CSCXK.    |
| 008FD220                               | 00000000  | 00000000    | 00000000    | C2D4D7E3 | BMPT          |
| 008FD230                               | C2D7C4F0  | 10F04D00    | C3E2C3E7    | 01000000 | BPD0.0(.CSCX  |
| 008FD240                               | 008FD24C  | 00000000    | 00000000    | 006EF0C0 | K<>0{         |
| 008FD250                               | C9D5C9E3  | 40404040    | 10F04E00    | C3E2C3E7 | INIT .0+.CSCX |
| 008FD260                               | 01000000  | 008FD270    | 00000000    | 00000000 | K             |
| 008FD270                               | 006EF040  | C9D5C9E3    | 40404040    | 10F04F00 | .>0 INIT .0 . |
| 008FD280                               | C3E2C3E7  | 01000000    | 008FD294    | 00000000 | CSCXKm        |
| 008FD290                               | 00000000  | 00000000    | D9E3C2C4    | C4F9F5F5 | RTBDD955      |
| 008FD2A0                               | 10F05000  | C3E2C3E7    | 01000000    | 008FD2B8 | .0&.CSCXK.    |

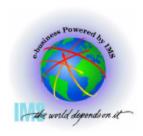

- ▲ IPCS Storage analysis for ABEND878 or ABEND80A out of CSA storage
  - Enter Command:
    - IP VERBX VSMDATA 'OWNCOMM DETAIL ALL SORTBY(TIME)' and/or
    - IP VERBX VSMDATA 'OWNCOMM DETAIL ALL SORTBY(ADDRESS)'
  - Using Time, Address, Length, Job Name, and Ret Addr analyze patterns to determine the reason for the storage growth - Available if the MVS Common Storage Tracker was set on. See MVS Initialization and Tuning Guide

```
ASID Job Name Id
                     St T Address Length Ret Addr MM/DD/YYYY HH:MM:SS CAUB
0000 *SYSTEM* ..... Ac S 00904000 00001000 0144237C 07/16/2003 16:54:18 0204F480 16312E68
Data ----> 0000001F 00904080 0000001F 00CE0000 *.....*
00D2 IMS$ JOB07312 Ac S 0091C010 00000018 1D79E426 07/16/2003 16:54:17 13CE85B0 11BAC760
Data ----> 00B5EAE0 20E8E150 000000B0 E77000D2 *...\.Y.&....X..K*
010D IMS$
           JOB07312 Ac S 0091C040 00000018 1D79E426 07/16/2003 16:54:15 12043B98 0F3BF220
Data ----> 009BC0A0 20F76490 000000B0 E770010D *..{..7.....x...*
00B4 IMS$ JOB07312 Ac S 0091C058 00000018 1D79E426 07/16/2003 16:54:10 13AB93B8 0FC12B38
Data ----> 00B7F5A0 20DD6120 000000B0 E77000B4 *..5.../....x...*
01A9 IMS$ JOB07312 Ac S 0091C070 00000018 1D79E426 07/16/2003 16:53:58 12043E20 0D7689B8
Data ----> 00B6E220 18F3DEB8 00001148 E77001A9 *..S..3.....X..z*
010D IMS$
             JOB07312 Ac S 0091C088 00000018 1D79E426 07/16/2003 16:53:55 12043B98 14165448
Data ----> 0095B658 20F769C0 000000B0 E770010D *.n...7.{....x...*
05EC IMS$ JOB07312 Ac S 0091C700 00000018 1D79E426 07/16/2003 16:53:47 1D6EF370 0FE20B20
Data ----> 00B9E7F8 20DE2400 000000B0 E77005EC *..X8.......*
00FC IMSS
             JOB07312 Ac S 0091C718 00000018 1D79E426 07/16/2003 16:53:38 13CE86D0 12F9F790
Data ----> 0091C748 20C829F0 000000B0 E77000FC *.jG..H.0....X...*
```

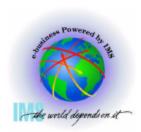

- ▲ IPCS Storage analysis for ABEND878 or ABEND80A out of CSA storage
  - Enter Command: IP VERBX VSMDATA 'NOASIDS DETAIL'

VIRTUAL STORAGE MANAGEMENT DUMP FORMAT ROUTINE

THE FOLLOWING KEYWORDS ARE IN EFFECT:
CONTROLBLOCKS
GLOBAL
NOASIDS
DETAIL

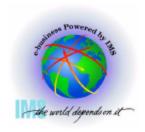

- ▲ IPCS Storage analysis for ABEND878 or ABEND80A out of CSA storage
  - Enter Command: F ' 0090' Finds VSM Descriptor Queue Elements
     From BROWSE mode display analysis
  - These storage allocation patterns may help you identify storage areas in BROWSE mode. Eyecatchers often exist at the top of control blocks

| IPCS OUTPUT Command ===> | F ' 0090   |            | E80 Allocate |          |      | SCROLL ===> |
|--------------------------|------------|------------|--------------|----------|------|-------------|
|                          | NEXT       |            | PREV         |          | FFQE | 18BCFF80    |
|                          |            |            | AREA         |          |      |             |
|                          | LIQLIIII   | 1000, 200  | TINEITT      | 00001000 | OILL | 00001000    |
| D                        | QE AT ADDI | RESS OF62D | 010          |          |      |             |
| +0000                    | NEXT       | 1C9E8148   | PREV         | 18BCFE80 | FFQE | 0F62D010    |
| +000C                    | LFQE       | 0F62D010   | AREA         | 00902000 | SIZE | 00001000    |
|                          |            |            |              |          |      |             |
| D                        | QE AT ADD  | RESS 1C9E8 | 148          |          |      |             |
| +0000                    | NEXT       | 1C09C8B0   | PREV         | 0F62D010 | FFQE | 1C9E8148    |
|                          |            |            | AREA         |          |      |             |
|                          |            |            |              |          |      |             |
| D                        | QE AT ADD  | RESS 1009C | 8B0          |          |      |             |
| +0000                    | NEXT       | 0F513880   | PREV         | 1C9E8148 | FFQE | 1C09C8B0    |
| +000C                    | LFQE       | 1C09C8B0   | AREA         | 00906000 | SIZE | 00001000    |

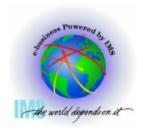

- ▲ IPCS Storage analysis for ABEND878 or ABEND80A out of CSA storage
  - Go to IPCS BROWSE mode to examine the storage for eyecatchers, etc.
    - Suspicious addresses x'00901000', x'00902000', x'00903000', etc
    - Note "AW" eyecatcher

| ASID(X'00D2') ADDRES                    | s(901000.)   | STORAGE     |               |           |  |
|-----------------------------------------|--------------|-------------|---------------|-----------|--|
| $\underline{C}$ ommand ===> L 09010     |              |             | SCROLL ===> C |           |  |
| 00901000 17C1E600                       | 00902DC8     | 000FCD22    | 00000000      | .AWH      |  |
| 00901010 000FCCE8                       | 268EFA70     | 00000000    | 00000000      | Y         |  |
| 00901020 40000000                       | 00000000     | 00000000    | 00000000      |           |  |
| 00901030.:90103FAll bytes contain X'00' |              |             |               |           |  |
| 00901040 00000000                       | 00000000     | 17C1E600    | 00902F30      | AW        |  |
| 00901050 000FCFE8                       | 00000000     | 000FCFCC    | 268D6B10      | Y         |  |
| 00901060 D1F4F6F4                       | F0F4F0F1     | 01000000    | 00000000      | J4640401  |  |
| 00901070.:90108FAll bytes contain X'00' |              |             |               |           |  |
| 00901090 17C1E600                       | 0090A510     | 1D82060C    | F1F0F0F7      | .AWvb1007 |  |
| 009010A0 13880000                       | 267A89D0     | 00000000    | C3D5E3E2      | .h:i}CNTS |  |
| 009010B0 13233060                       | 13233060     | C4D3C1F3    | 00000000      | DLA3      |  |
| 009010CO.:9010CFA                       | ll bytes con | ntain X'00' |               |           |  |

# Miscellaneous IPCS Commands

### Miscellaneous IPCS Commands

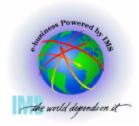

- ▲ Miscellaneous IPCS Commands useful for IMS dumps
  - SELECT ASID(X'aa') -or- JOBNAME(j) -or- ALL
    - Shows JOBNAMEs or ASIDs, respectively
  - SUMMARY FORMAT ASID(X'aa') -or- JOBNAME(j)
    - MVS address space formatting ASCB, TCBs, CDEs, RBs (FIFO), RTM2WAs, etc.
  - SUMMARY REGS
    - MVS abbreviated address space formatting-no CDEs, RBs in reverse order(LIFO)
  - CBF aaaaaaa STR(ctlblkname)
    - Format ctl blk
  - LIST aaaaaaaa::eeeeeeee. STRUCTURE
    - List storage with offsets
  - FINDLIM 99999
    - Change ISPF FIND limit

### Miscellaneous IPCS Commands

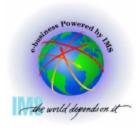

- **▲ Miscellaneous IPCS Commands useful for IMS dumps** 
  - RSMDATA VIRTPAGE RA(aaaaaaaa) ALL
    - Displays RSM real address
      - Need to add 3 0s to the right of the word in the RLOC column
  - GTFTRACE USR(F65)
    - -GETMAIN/FREEMAIN DS Format
  - VERBX SUMDUMP
    - RTM2WA formatting
  - SSIDATA
    - Subsystem SSCVT list
  - SYSTRACE TIME(LOCAL) or TIME(GMT)
    - MVS System Trace Table with formatted timestamp for local time or Greenwich mean time

### **Using IMS With IPCS Summary**

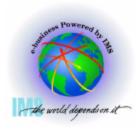

- **△ Using IMS with IPCS summary** 
  - IMS Dumps and IPCS
    - SVC dumps, SYSMDUMPs, Stand-alone dumps
  - IMS Formatting of Unformatted Machine-readable Dumps
    - ODF and IDF
  - IMS Offline Dump Formatter
    - IPCS Verb Exit based formatter
    - Command syntax and options
  - IMS Interactive Dump Formatter
    - ISPF dialog driven IMS dump formatter
    - Initialization, high level formatting, low level formatting

### Using IMS With IPCS Summary, Continued

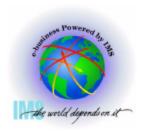

- ▲ Using IMS with IPCS summary, continued
  - Verifying Dump Contents
    - Understanding the dump we are about to diagnose
    - Address spaces, storage options, dump compete bits, reason for the dump
  - Controlling IPCS for Easier Dump Analysis
    - Splitting, sending output to a dataset, IPCS BROWSE formatting
  - IPCS Storage Analysis Commands
    - VERBX VSMDATA Private and CSA analysis
  - Miscellaneous IPCS Commands
    - Memory joggers for useful dump analysis commands